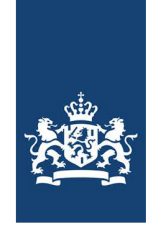

**Dienst Uitvoering** Subsidies aan Instellingen Ministerie van Volksgezondheid, Welzijn en Sport

# Toelichting kostenoverzicht vaststelling BOSA 2023

# **Tabblad Verantwoording**

Bij de vaststelling moet u alle activiteiten verantwoorden waarvoor subsidie is verleend. Dit doet u door per activiteit zowel de subsidiabele kostenals de werkelijke kosten (onderbouwd met facturen) op te geven.

# **Subsidiabele kosten.**

Dit zijn de kostendie volgens de regeling in aanmerkingkomenvoor subsidie. Over deze kosten hebben wij uw subsidie verleend. De subsidiabele kosten kunt u vinden in de verleningsbeschikking van uw dossier. In de verleningsbeschikking staanin de tabel per maatregel de subsidiabele kosten. Omdatde verleningsbeschikking in 2021 op maatregelniveau is gespecificeerd, heeft u daarnaast het kostenoverzicht van uw aanvraag nodig. **Letop**: als de verleningsbeschikking niet conform uw aanvraag is geweest, danhoeft u de door ons afgewezen activiteiten niet te verantwoorden.

**Werkelijkekosten.**De kosteninclusief btw volgens de factuur die uheeft betaald.

# **Kolom Subsidiabele kosten incl. btw**

In deze kolom vult u per activiteit het bedrag in waarover de subsidie is verleend. In de verleningsbeschikking kunt u zien of dit hetzelfde is als het bedrag dat u heeft aangevraagd, of dat het lager is.

- **Let op:** De subsidiabele kosten zijn niet hetzelfde als het ontvangen subsidiebedrag. Het verleende subsidiebedrag is ten hoogste 20% of 30% van de (investerings-) kosten van de subsidiabele activiteiten.
- Als de subsidiabele kosten gelijk zijn aan het aangevraagde bedrag, dan kunt u in de kolom per activiteit het bedrag invullen dat vermeld staat in het kostenoverzicht van uw aanvraag. Het gaat om de kolom met de offertebedragen inclusief btw.
- Als in de verleningsbeschikking kosten in minderingzijn gebracht op het aangevraagde bedrag, vul dan het bedrag inwaarover wél subsidie is verleend. Bijvoorbeeld:
	- 1. U heeft voor een activiteit van € 1.500 subsidie aangevraagd. In de verleningsbeschikking staat dat € 500 niet subsidiabel is. De subsidiabele kosten zijn dan € 1.000 en de ontvangen subsidie is € 200 (20% \* € 1000).
	- 2. Uheeft een activiteit voor energiebesparende maatregelenopgevoerd voor een bedragvan € 1.500. In de verleningsbeschikking staat dat eendeel vande activiteiten niet valt onder

energiebesparende maatregelen. € 500,- valt onder het standaard percentage van 20%. Vul dan 2 regels in bij de subsidiabele kosten; 1 regel met € 1.000 subsidiabele kosten met een verleend percentage van 30% bij energiebesparingen 1 regel met € 500 van 20% bij 'Correctie 30% -> 20%' onder Algemene kosten.

3. U heeft voor een activiteit van € 1.500 subsidie aangevraagd. In de verleningsbeschikking staat dat niet alle kosten subsidiabel zijn en dat er € 200 subsidie wordt verleend. De subsidiabele kosten zijn daarom niet € 1.500 maar € 1.000 (20% \* € 1.000 = € 200).

### **Kolom Werkelijke Kosten incl. btw(factuur)**

Hier vult u voor iedere subsidiabele activiteit de werkelijke (gerealiseerde) kosten in. Deze kosten moeten worden onderbouwd met facturen. Als een activiteit niet is uitgevoerd vult u o in.

### **Kolom Toelichting**

Verschillen tussen de subsidiabele kosten en de werkelijke kosten kunt u in deze kolom toelichten. Vermeld hier ook als een activiteit niet is uitgevoerd door de partij uit de offerte.

### **Tabblad Totaaloverzicht**

In dit overzicht staande totalen per maatregel. Deze zijn overgenomen uit het tabblad 'Verantwoording'. Deze bedragen vult u in het online vaststellingsformulier in. Het totaal van de kolom 'Subsidiabele kosten' in het kostenoverzicht dient per maatregel overeen te komen met de kolom 'Verleend' in de verleningsbeschikking.

Selecteer in het online vaststellingsformulier een maatregel/ activiteit en neem het bedrag over uit de spreadsheet. Bij kolom 'Toelichting' verklaart u het verschil tussen de subsidiabele en werkelijke kosten.

#### **Subsidieaanvragen artikel 11 (€25.000 – €125.000 subsidie)**

Bij subsidieaanvragen via artikel 11 vindt de verantwoording plaats door het indienen van een werkelijke kostenverklaring (WKV). Hier vult u de werkelijke kosten in van de verleende subsidie voor activiteiten uit uw subsidieaanvraag. Mogelijk wordt u geselecteerd voor eensteekproef. Dan moet u uw WKV onderbouwen met onder andere het kostenoverzicht.

#### **Subsidieaanvragen artikel 12 (€125.000 of meer subsidie)**

Bij subsidieaanvragen via artikel 12 vindt de verantwoording plaats door het indienen van een financieel verslagmet eencontroleverklaring van een accountant. Het kostenoverzicht kangebruikt worden als onderbouwing bij het financieel verslag.

## **Vragen?**

Neem bijvragen contact op met DUS-I: bosa@minvws.nl of 070 340 5566.